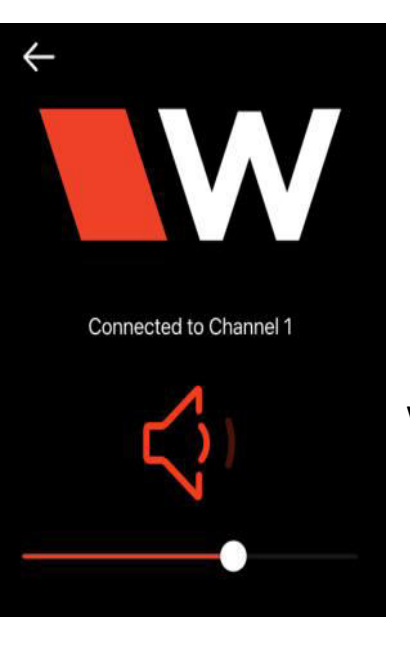

## **Notes:**

## **Set up for St Andrew Audio Simulcast System**

 This system will work with all smart phones. It will simulcast the audio in the sanctuary to your phone. You can listen to the audio with Bluetooth hearing aids or headphones. (Please note – it will work with your phone's speaker but please refrain from that in church)

When you are connected to the Church Audio Wi-Fi network you can't use your phone to connect to the internet. This network does not have an internet access available. For example – You will not be able to use Google to look up information while connected to this network. And, if you use your phone to follow along with scripture reading in the Bible App it will not work unless you have the Bible version you want to read downloaded to your phone.

After you have connected the first time, each time you arrive at the church your phone will automatically reconnect to the Church Audio System Wi-Fi. If you are at the church and want to use your phone to access the internet you will need to go to Wi-Fi settings and turn the Wi-Fi off. Then the next time you want to use the Audio System you will need to reconnect the Wi-Fi first.

This system only works when the Sound System in the church is turned on. It needs to be set up at a service when all the systems are live.

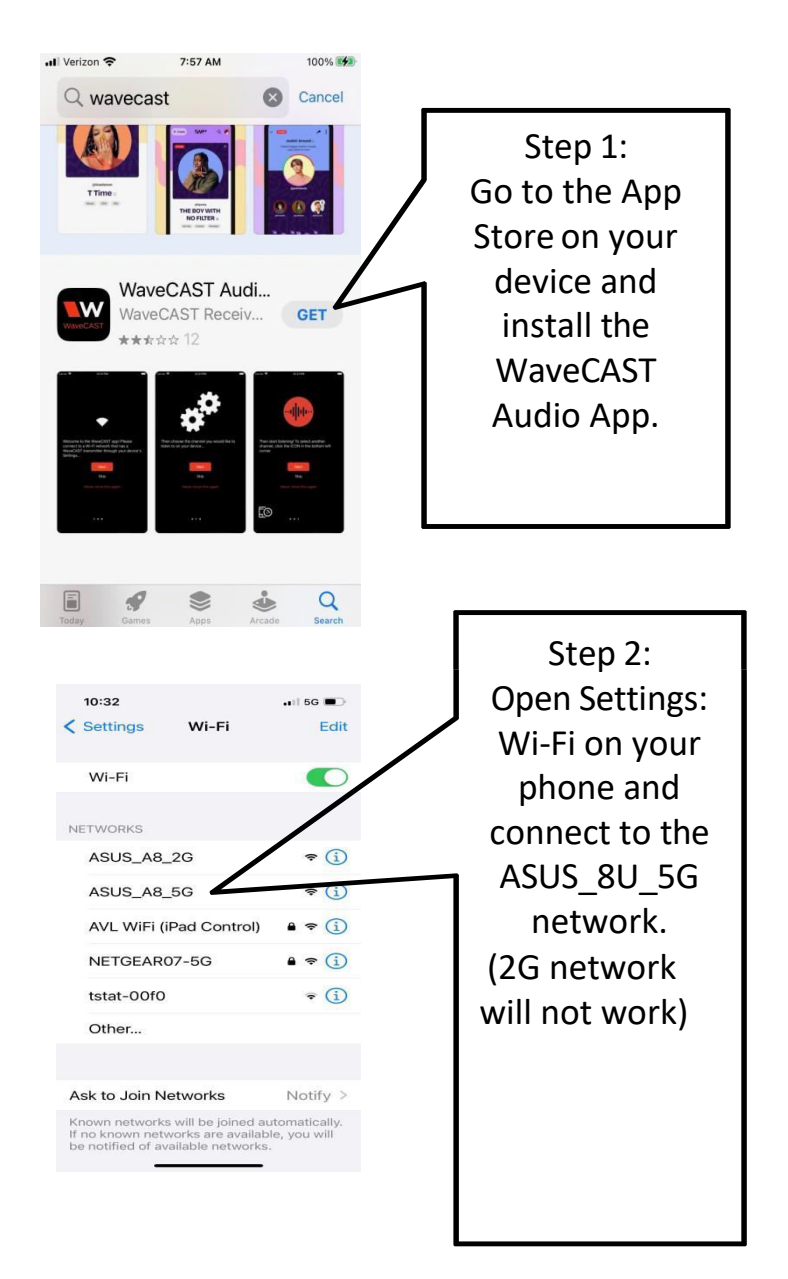

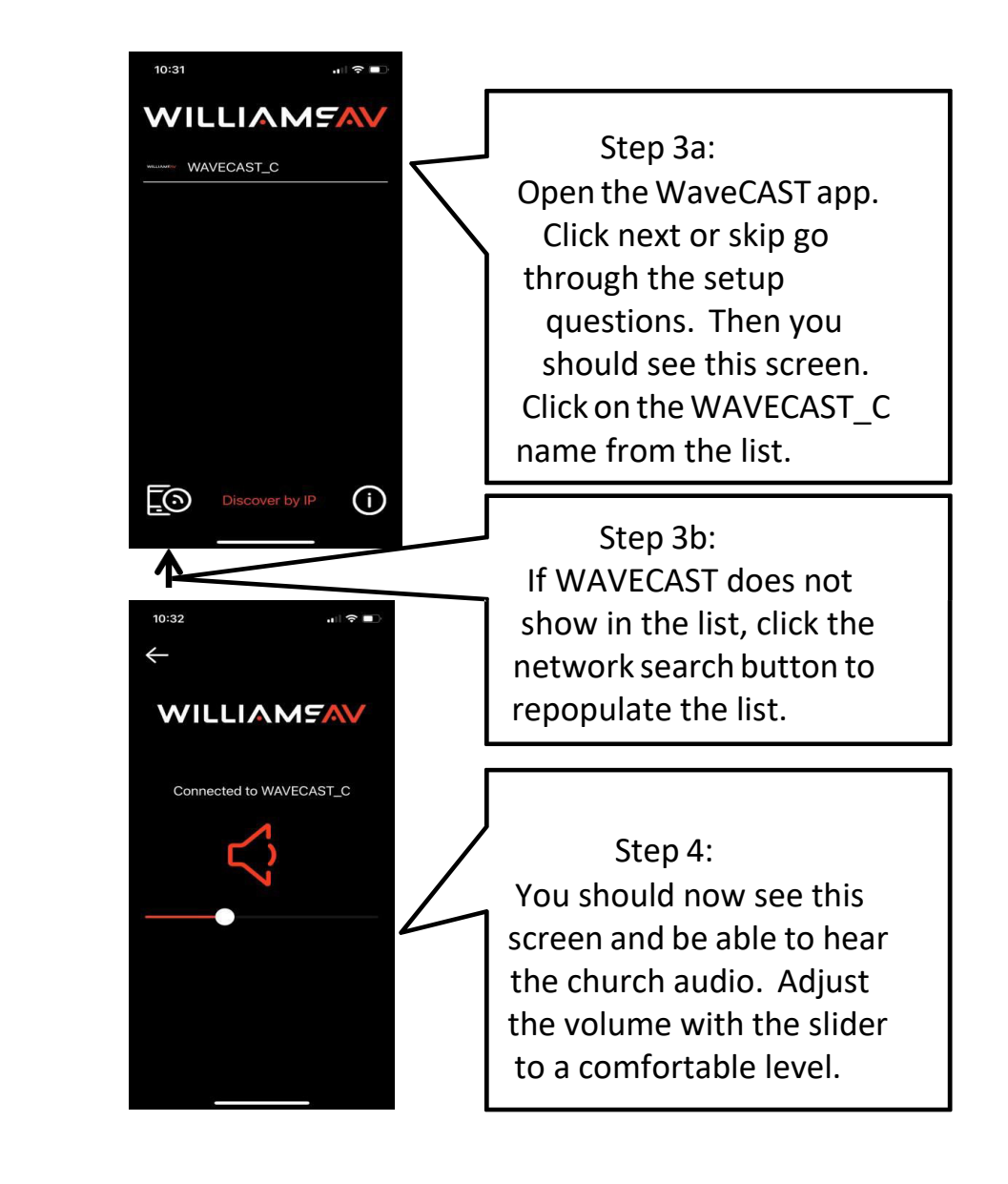